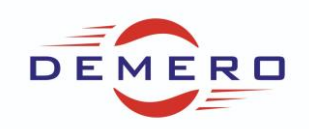

**Programowanie serwonapędów SD6** 

**firmy [Stober Antriebstechnik](http://www.stoeber.de/)**

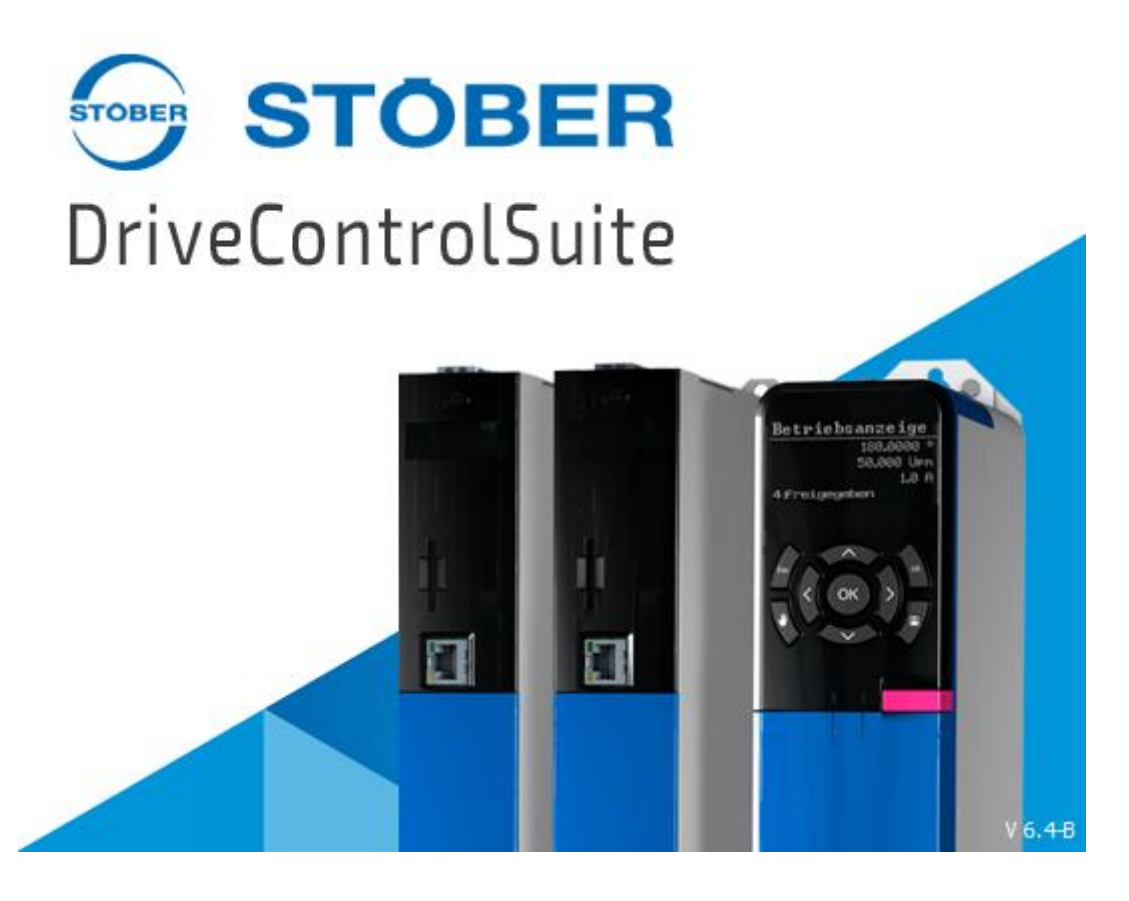

**Konfiguracja parametrów w programie DriveControlSuite**

**dla parametryzowania sterowania +/- 10 V** 

**sygnałem analogowym**

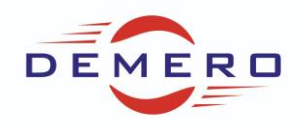

1. Wymagania sprzętowe:

W celu realizacji sterowania sygnałem analogowym +/- 10 V należy zastosować sterownik silnika SD6 oraz dedykowaną kartę IO6, XI6 lub RI6 (RI6 służy do obsługi silników z resolverem).

Złącze wykorzystywane do podłączenia sygnału analogowego:

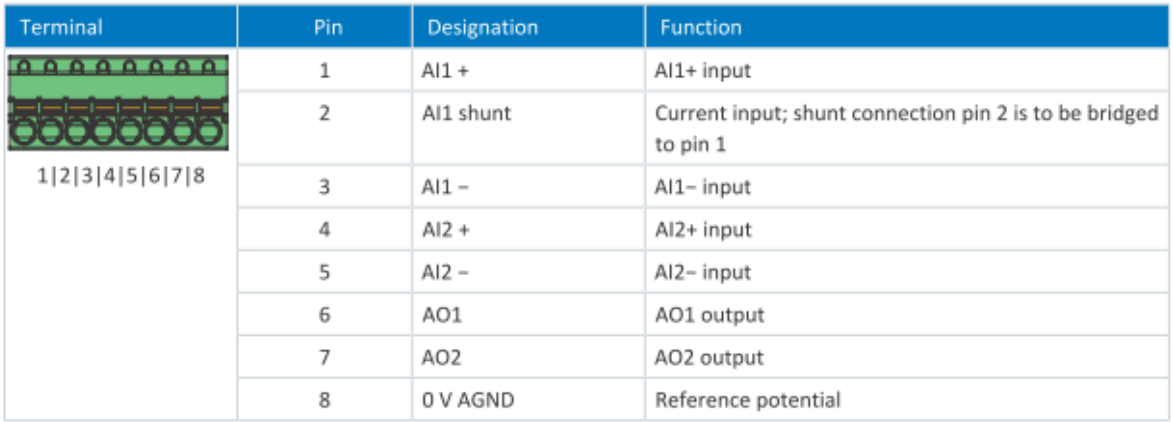

W celu parametryzacji należy wykorzystać oprogramowanie DS6.

W zakładce Project configuration wybieramy odpowiednio typ napedu SD6:

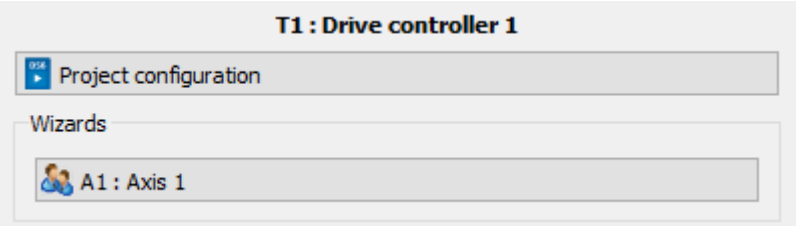

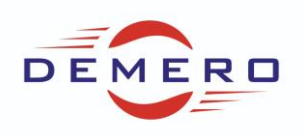

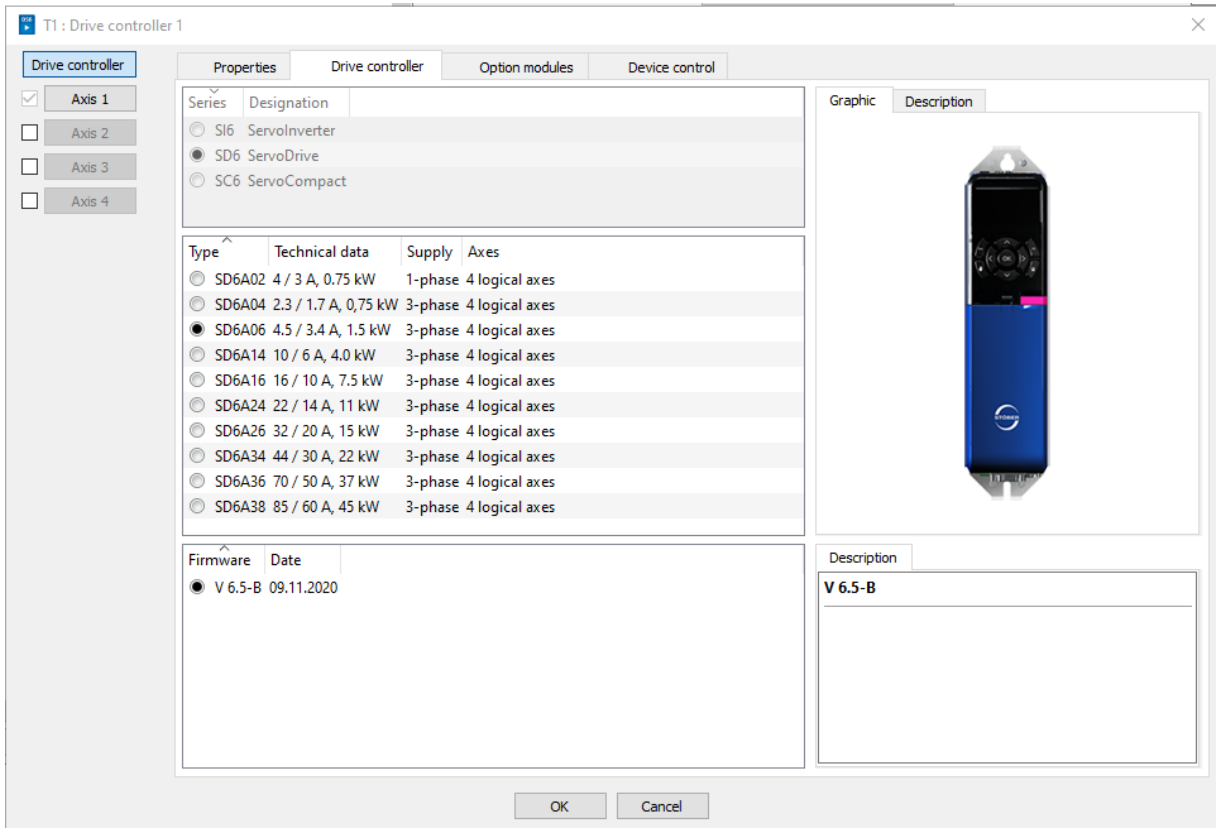

Następnie wybieramy opcje kart jakie mamy zainstalowane:

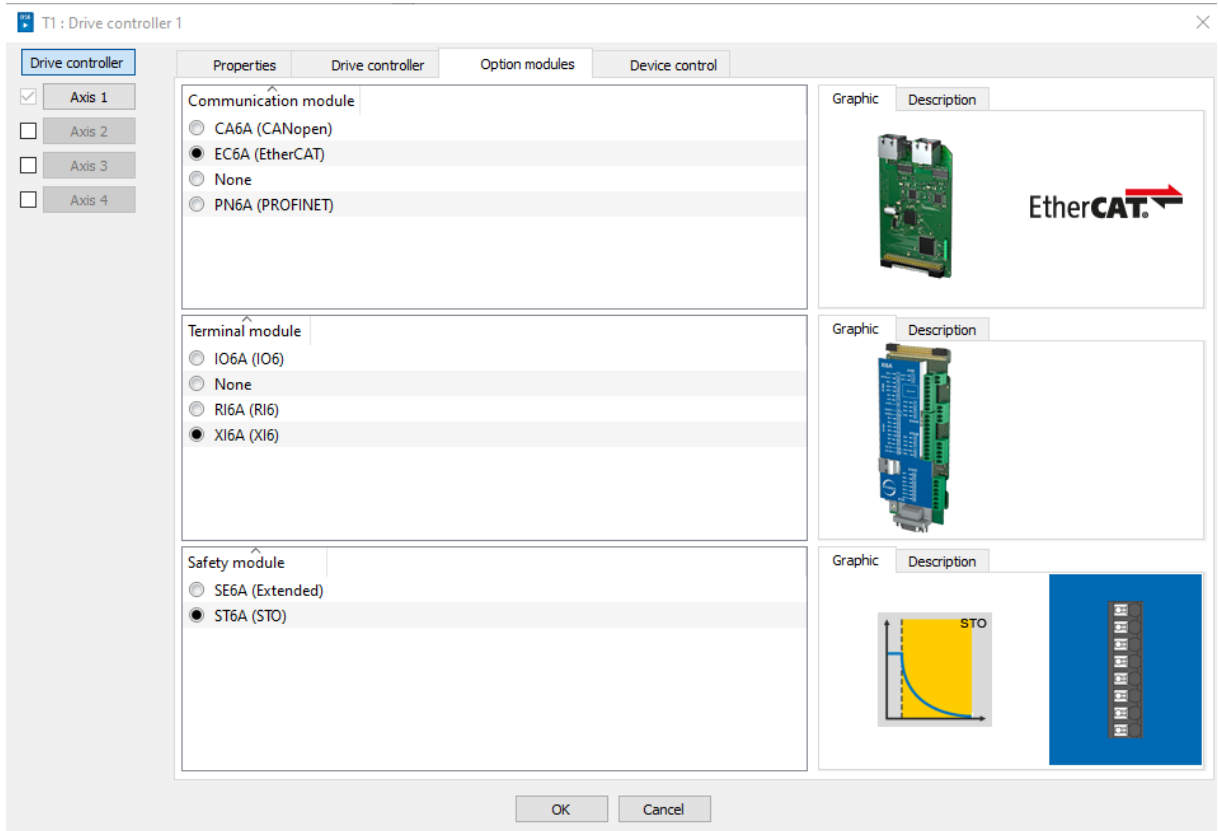

Wybieramy opcjonalnie komunikację przemysłową oraz aplikację:

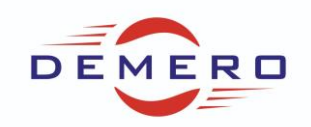

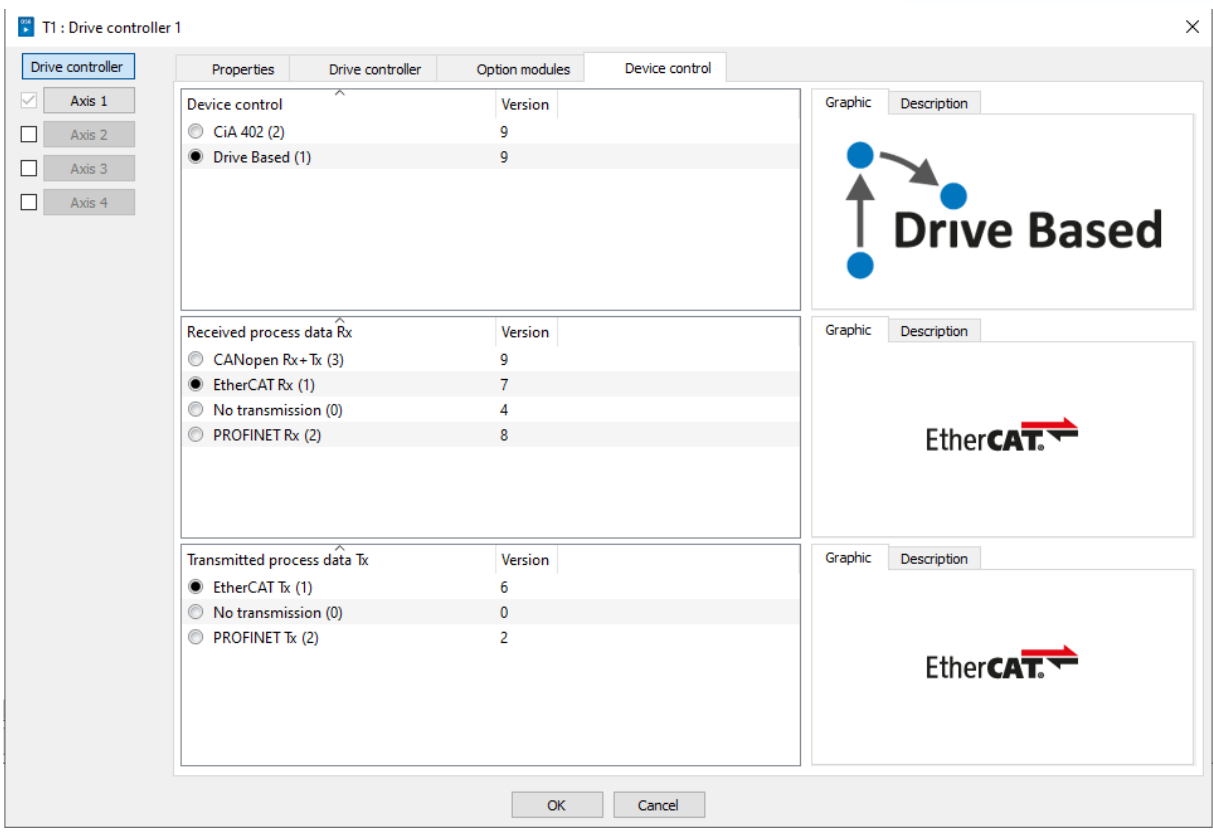

W kolejnym kroku wybieramy aplikację dla osi:

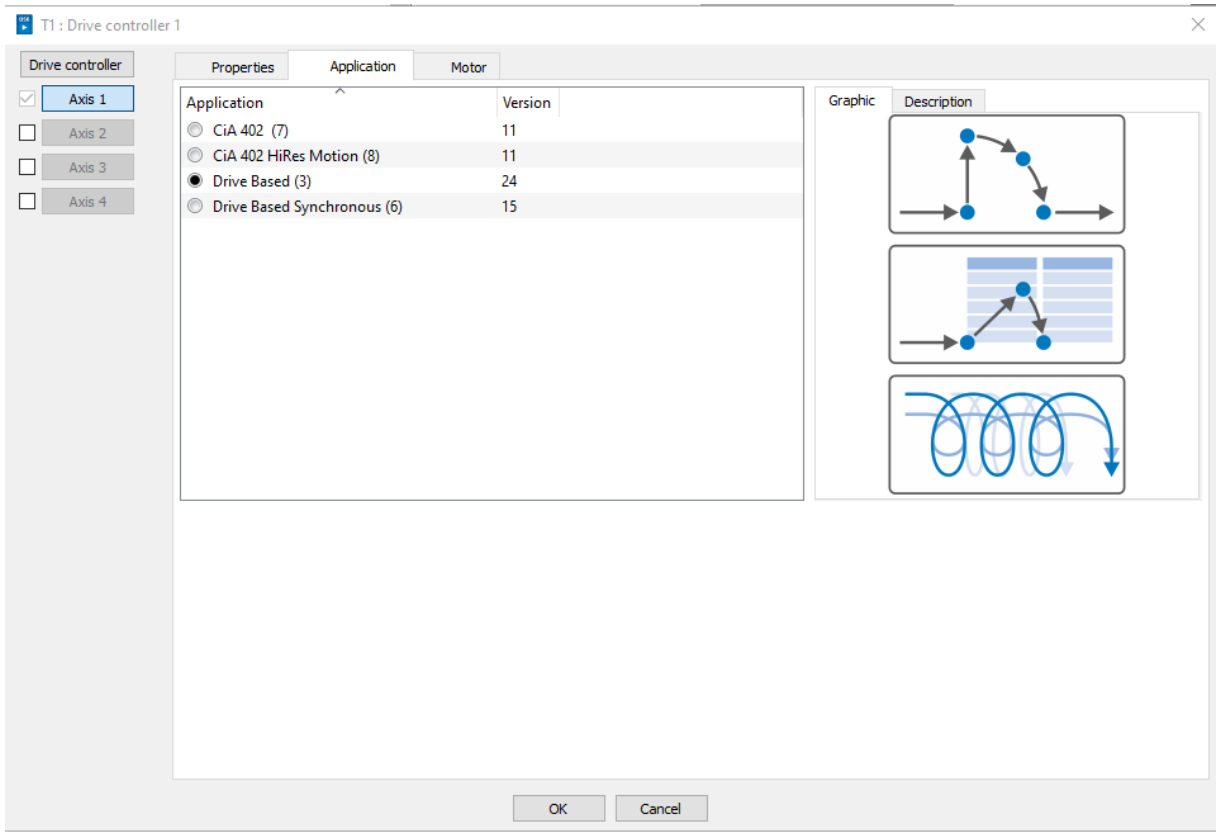

W ostatnim kroku wybieramy silnik:

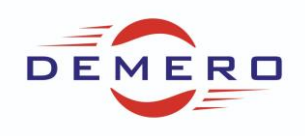

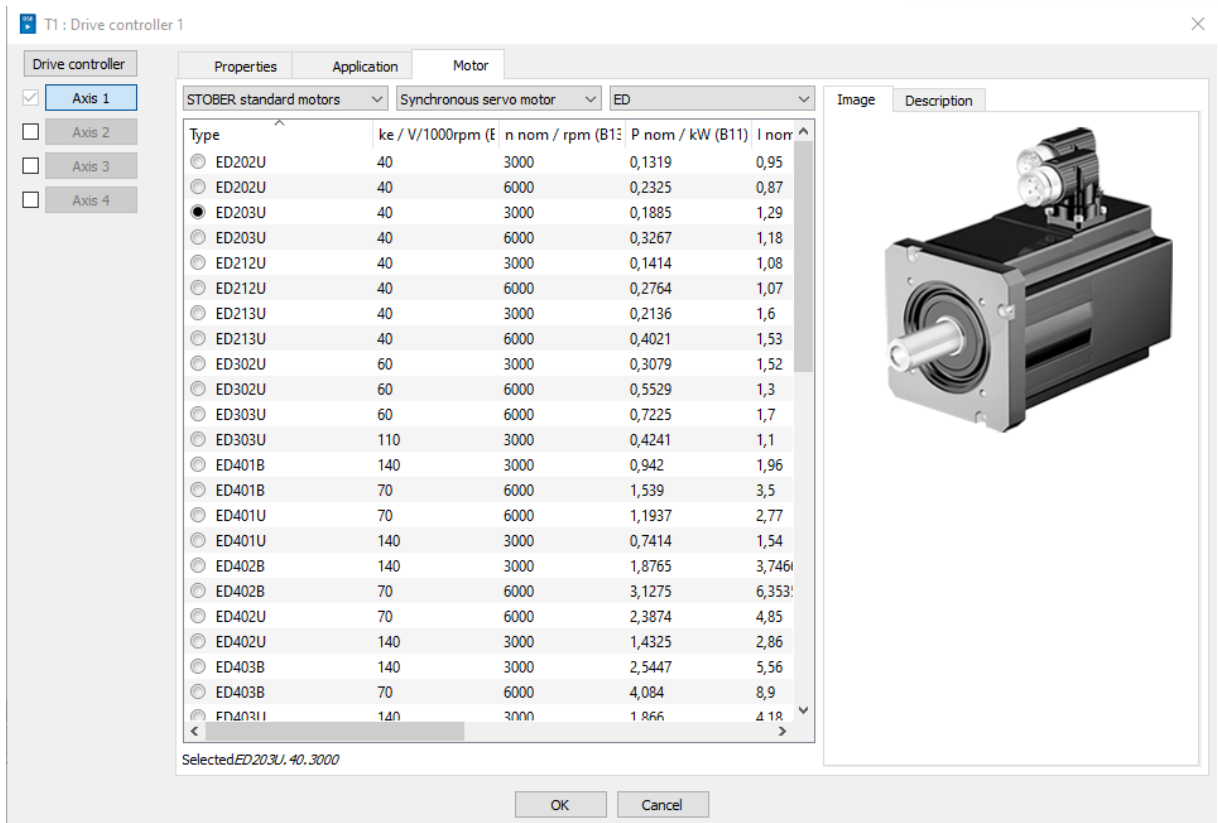

Następnie przechodzimy do konfiguracji osi klikając na Axis 1

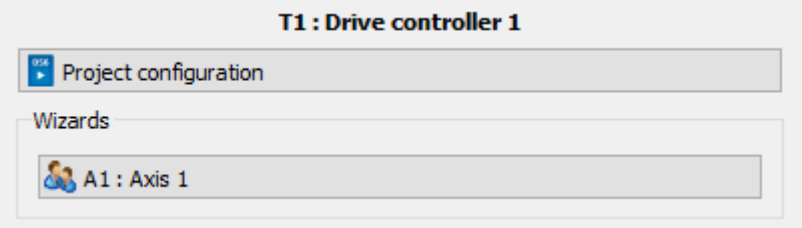

Jeżeli chcemy mieć obroty w RPM to ustawiamy zakładkę skalowania jak poniżej:

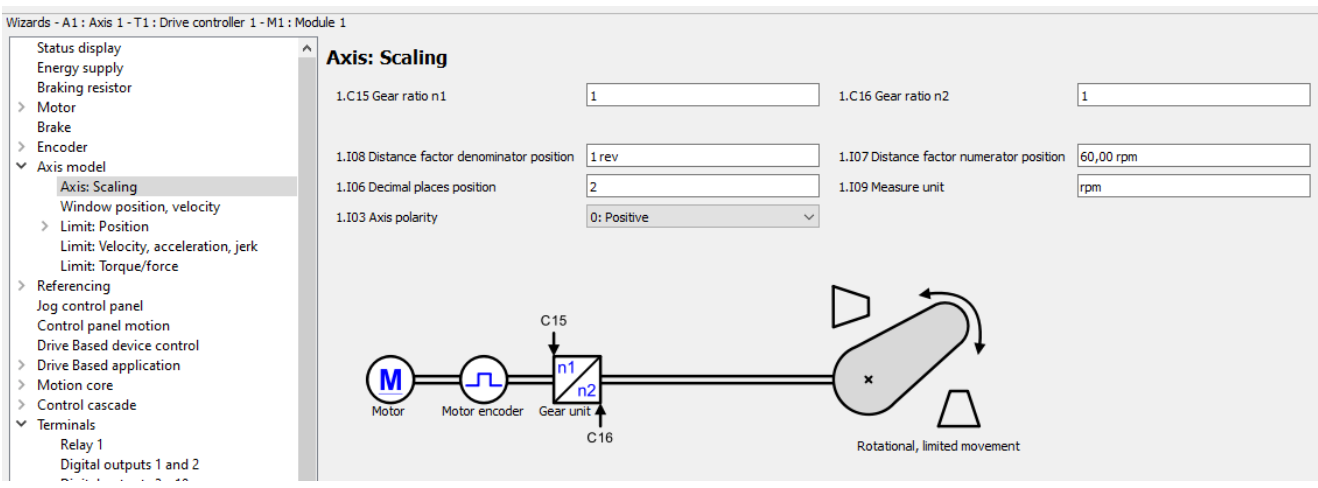

Następnie ustawiamy limity dynamiki:

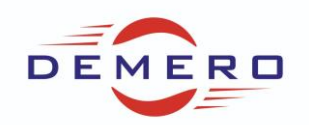

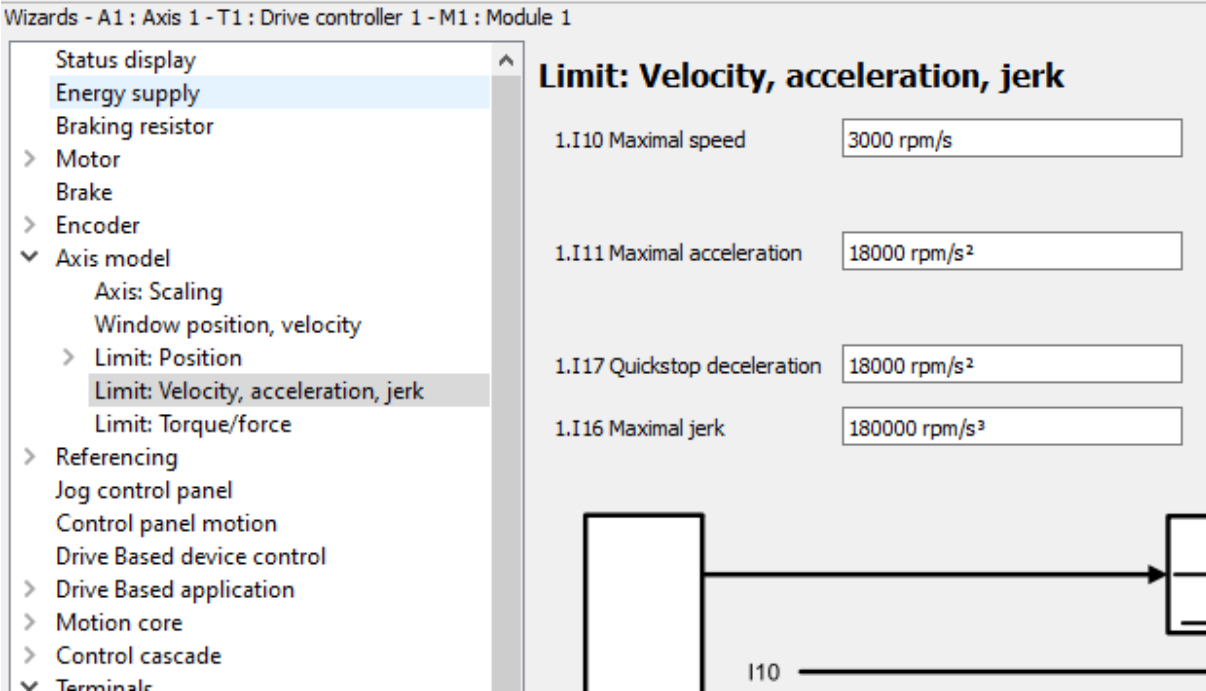

#### Wybieramy aplikację:

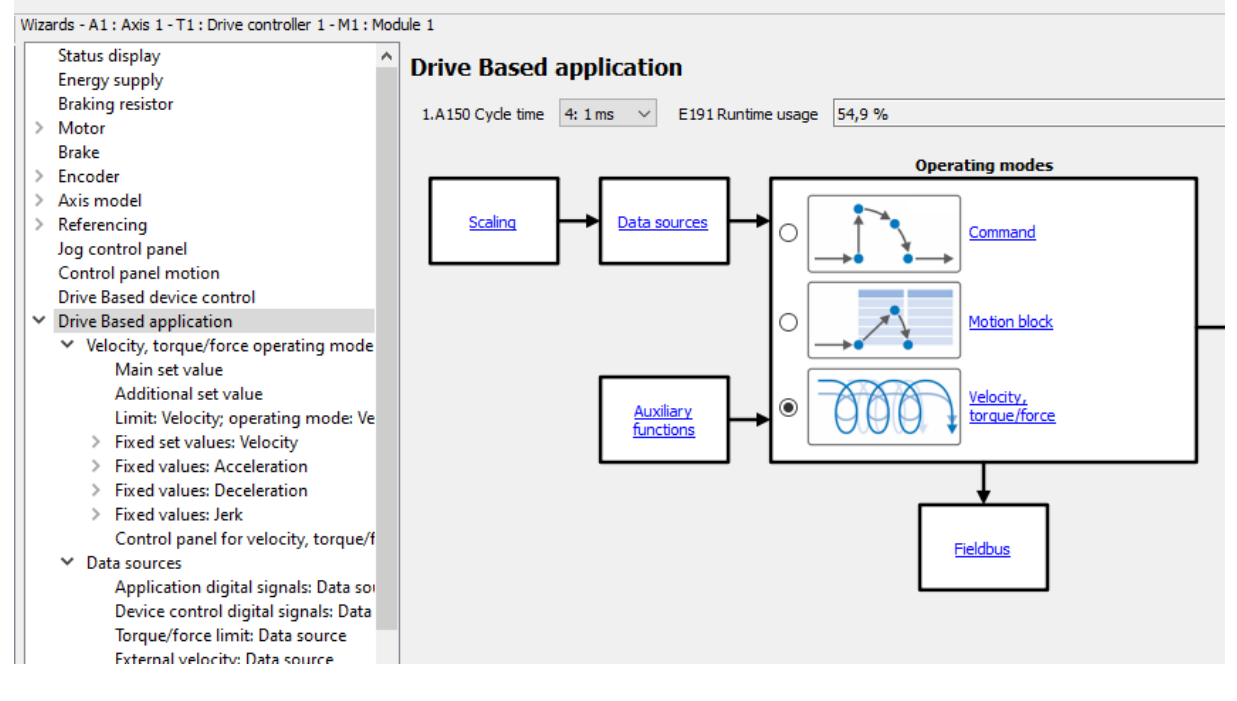

#### W kolejnej zakładce:

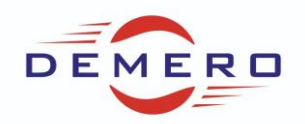

Wizards - A1: Axis 1 - T1: Drive controller 1 - M1: Module 1 Status display Velocity, torque/force operating mod Energy supply **Braking resistor** 1: MC MoveSpeed 1.D01 Command  $>$  Motor **Brake** D232 Maximum positive M/F 100,0%  $\angle$  Encoder D233 Maximum negative M/F 100,0 %  $\geq$  Axis model  $\angle$  Referencing Jog control panel Control panel motion Drive Based device control  $\times$  Drive Based application ▽ Velocity, torque/force operating mode Main set value Additional set value Limit: Velocity; operating mode: Ve > Fixed set values: Velocity D42 Limit > Fixed values: Acceleration > Fixed values: Deceleration D40  $\triangleright$  Fixed values: Jerk Control panel for velocity, torque/f  $\vee$  Data sources D41 Application digital signals: Data sor Device control digital signals: Data Torque/force limit: Data source D232, D External velocity: Data source

Następnie definiujemy odpowiednio prędkość jaką chcemy sterować:

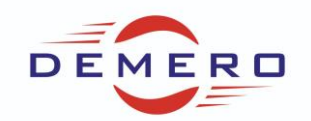

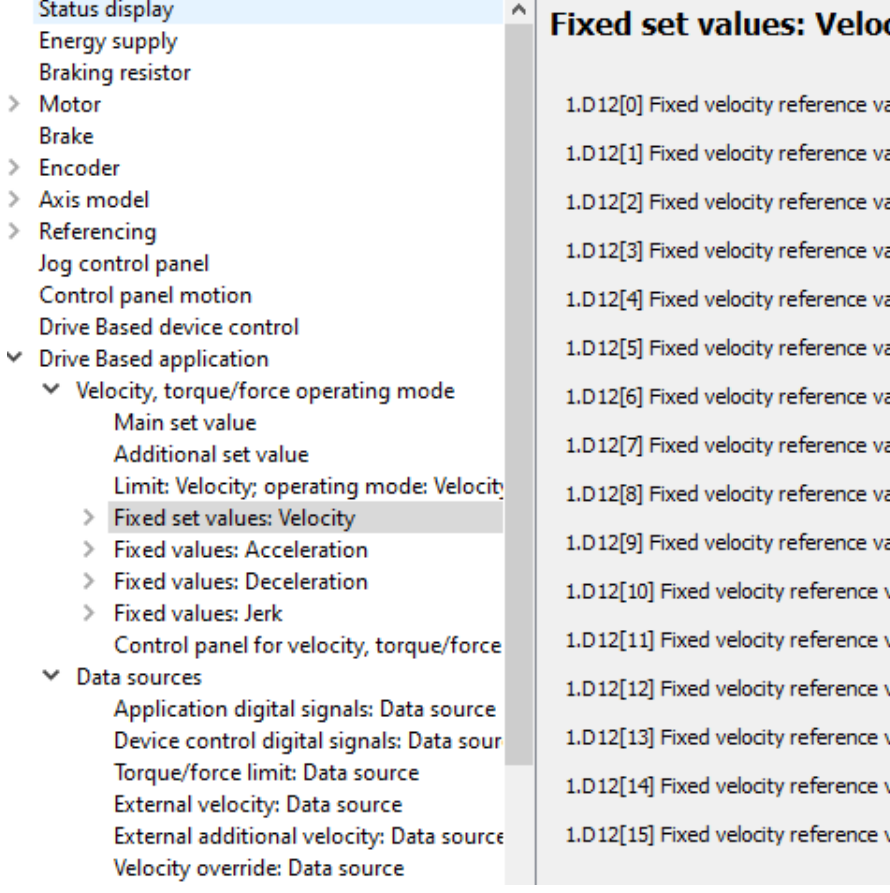

Przyspieszenie oraz hamowanie:

#### city

alue alue alue alue alue alue alue alue alue alue value value value value value value

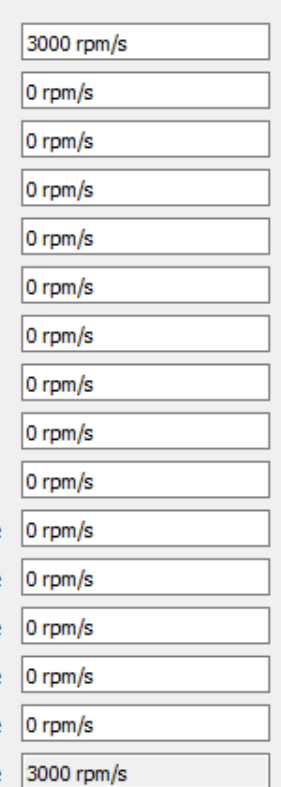

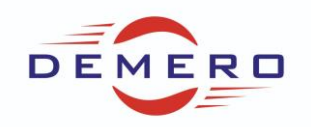

Wizards - A1: Axis 1 - T1: Drive controller 1 - M1: Module 1

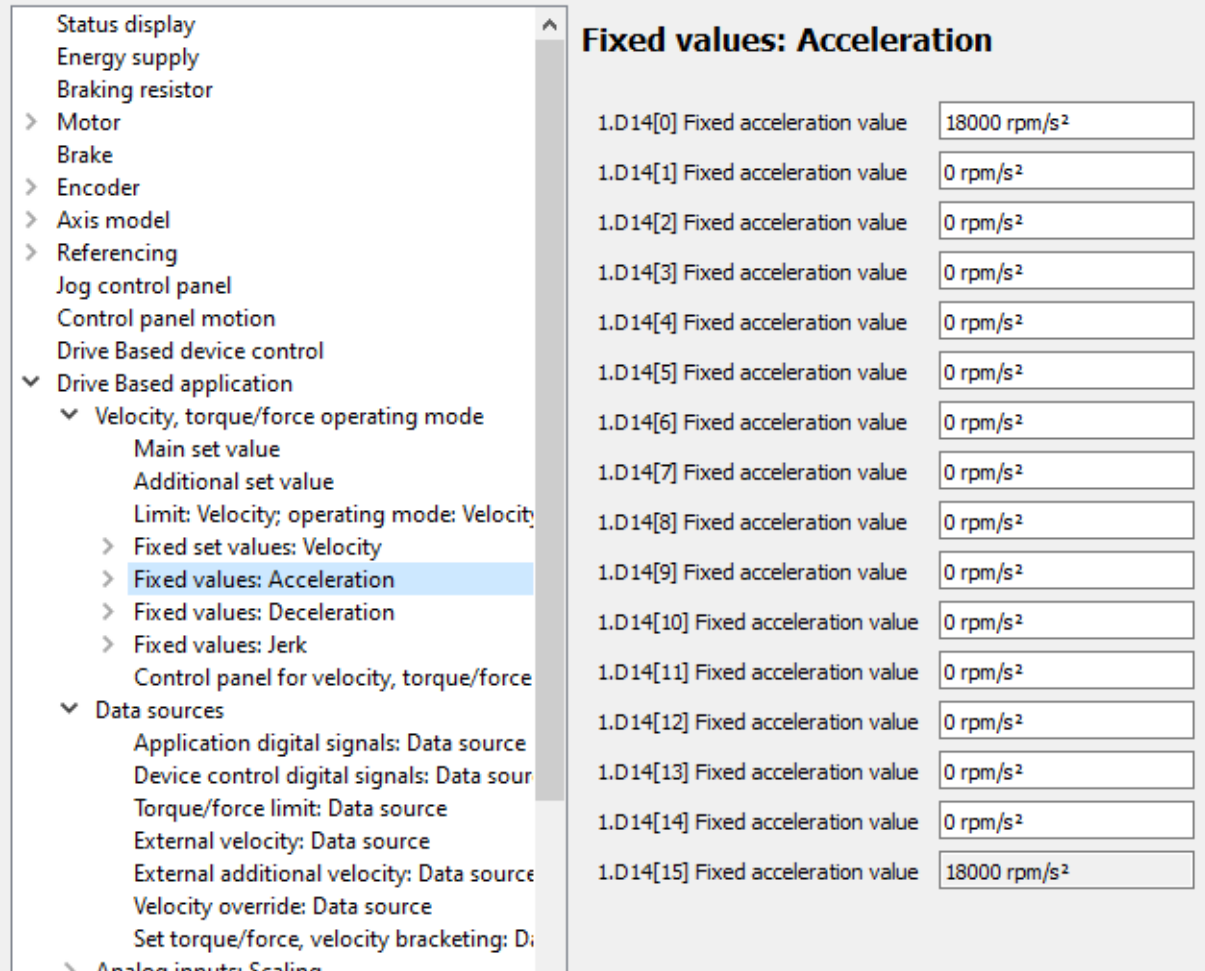

> Analog inputs: Scaling **Additional functions** log

Oraz jerk:

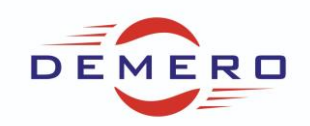

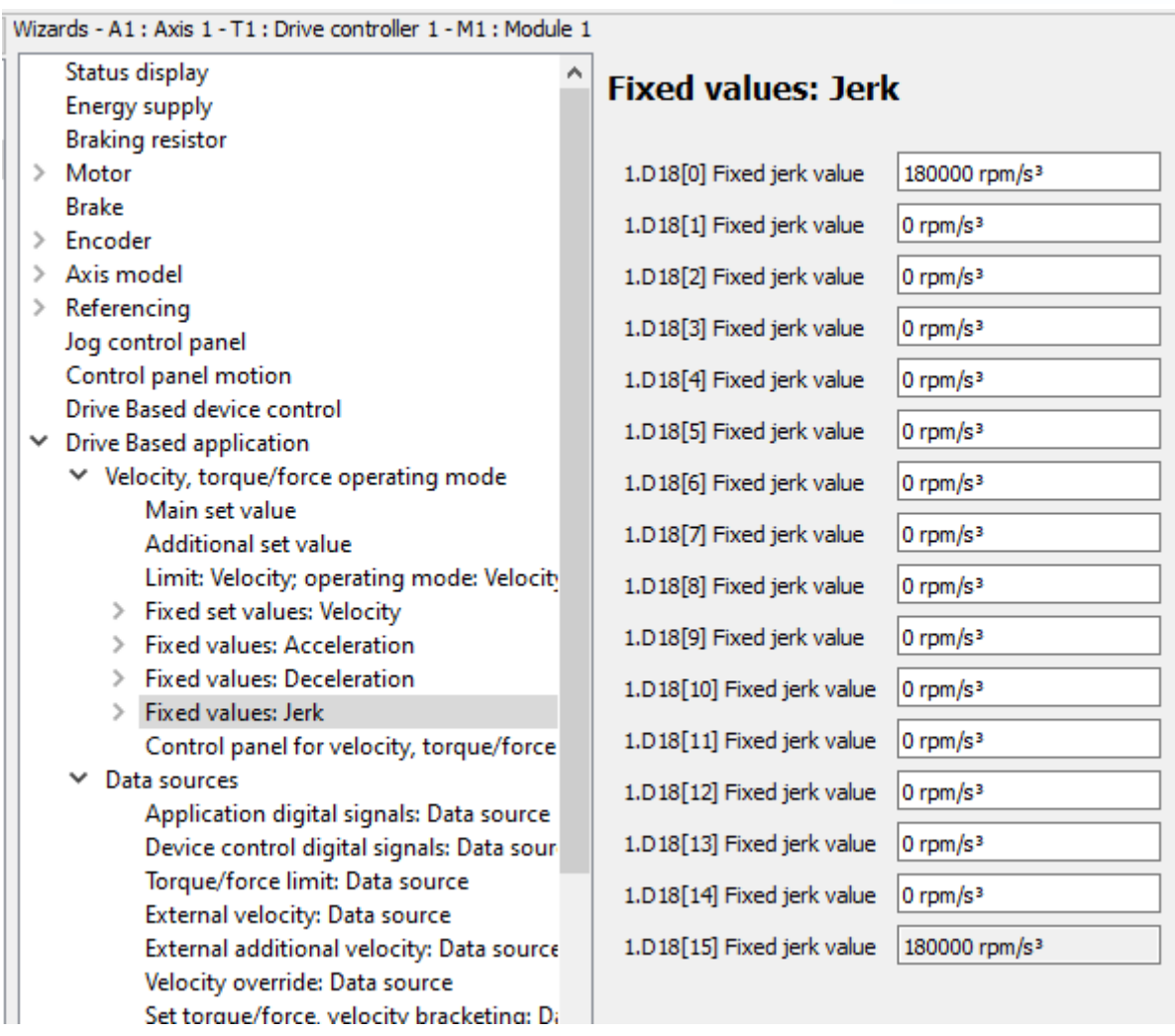

Jeżeli chcemy sterować za pomocą sygnału analogowego to przechodzimy do następującej zakładki:

Wybrane jest wejście analogowe 1 AI1.

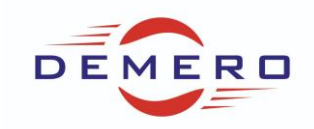

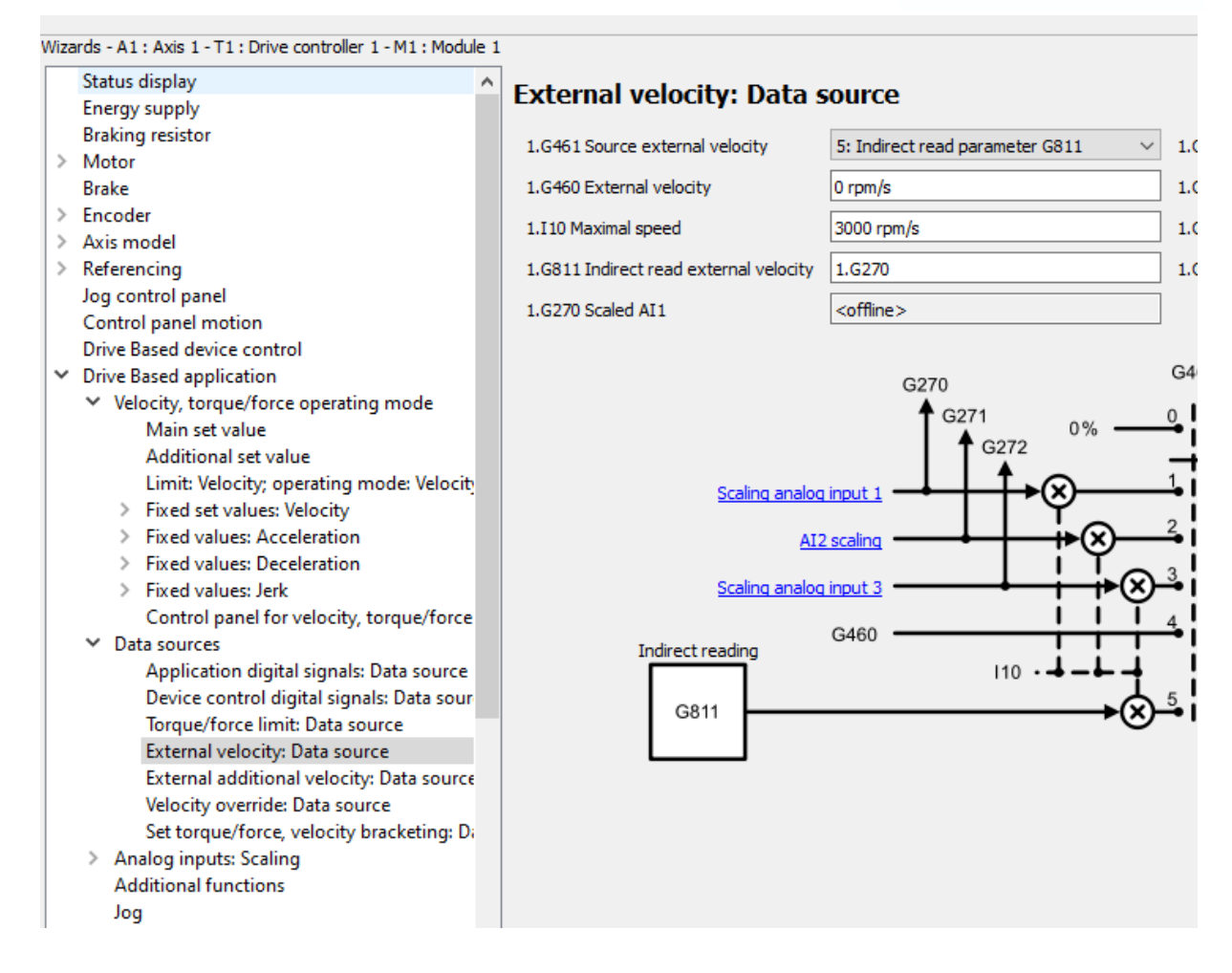

Jeżeli chcemy wykorzystać napięcie wyjściowe z karty 10V to możemy wykonać następujące ustawienia:

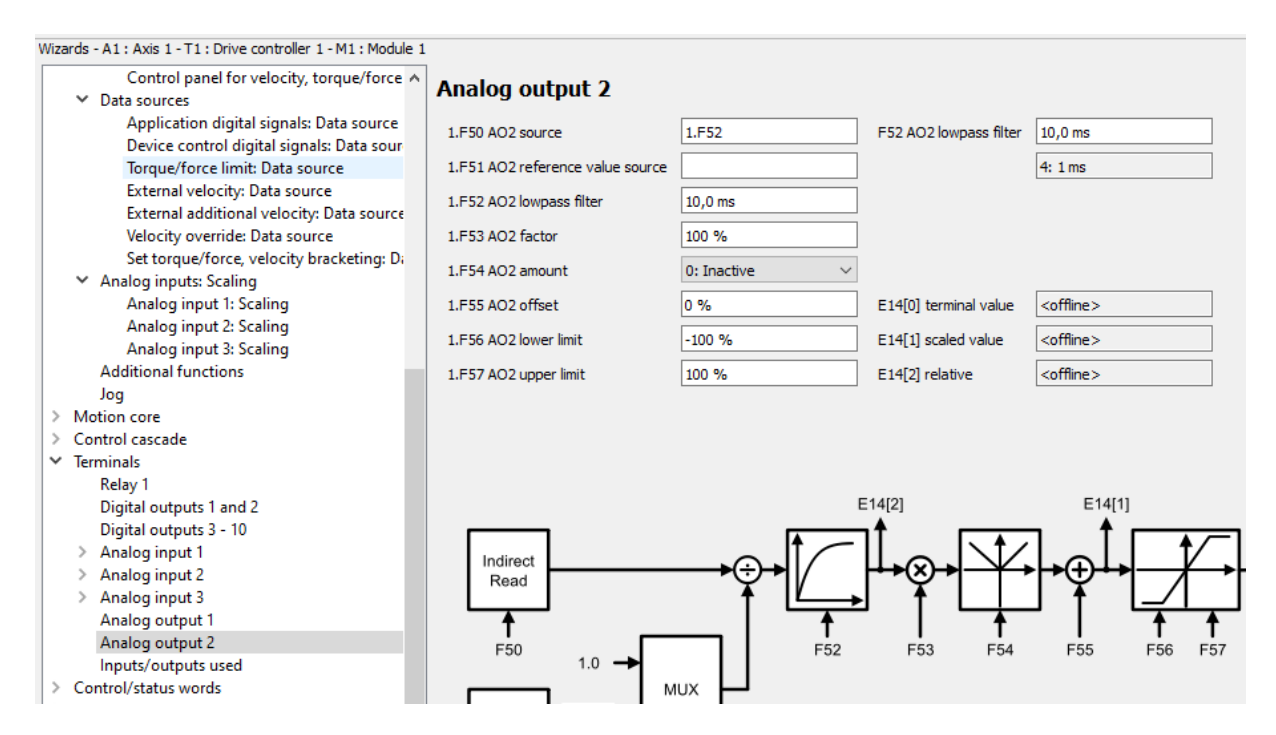

Graniczna 145 • 54-530 Wrocław [• biuro@demero.pl](mailto:biuro@demero.pl) • [www.demero.pl](http://www.demero.pl/) Strona **11** z **13** Tel. +48-71-388-23-00 / +48-605-242-433 • Fax +48-71-388-23-11 Materiały szkoleniowe firmy DEMERO – wersja 2021

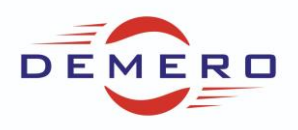

Przykład podłączenia potencjometru:

#### Potentiometer

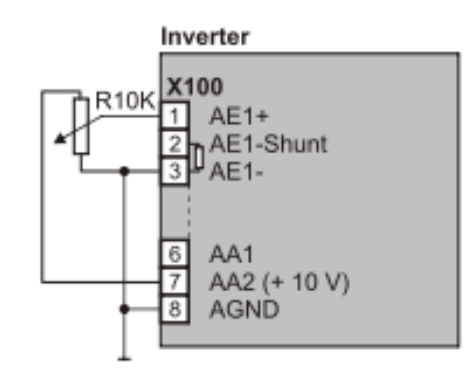

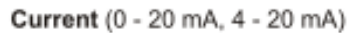

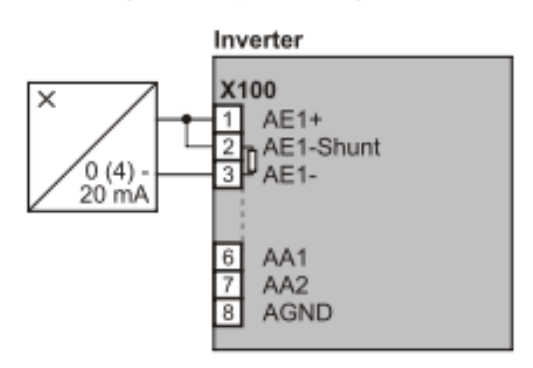

Voltage (max. ± 10 V)

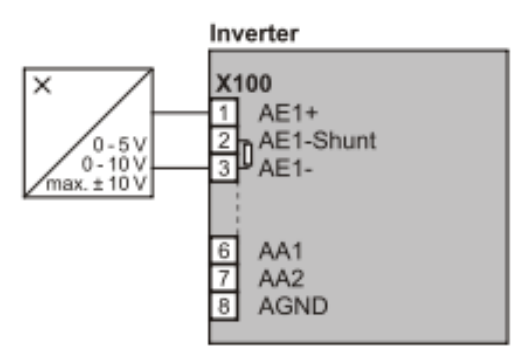

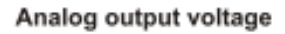

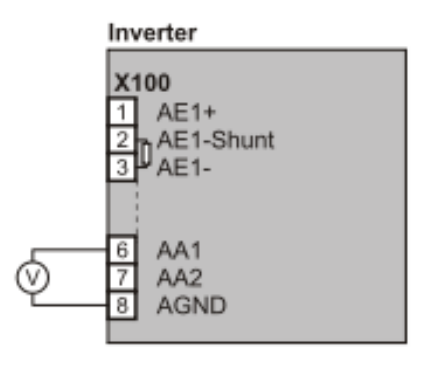

Przykładowy schemat połączeń dla sterownika SD6

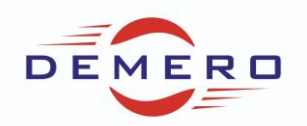

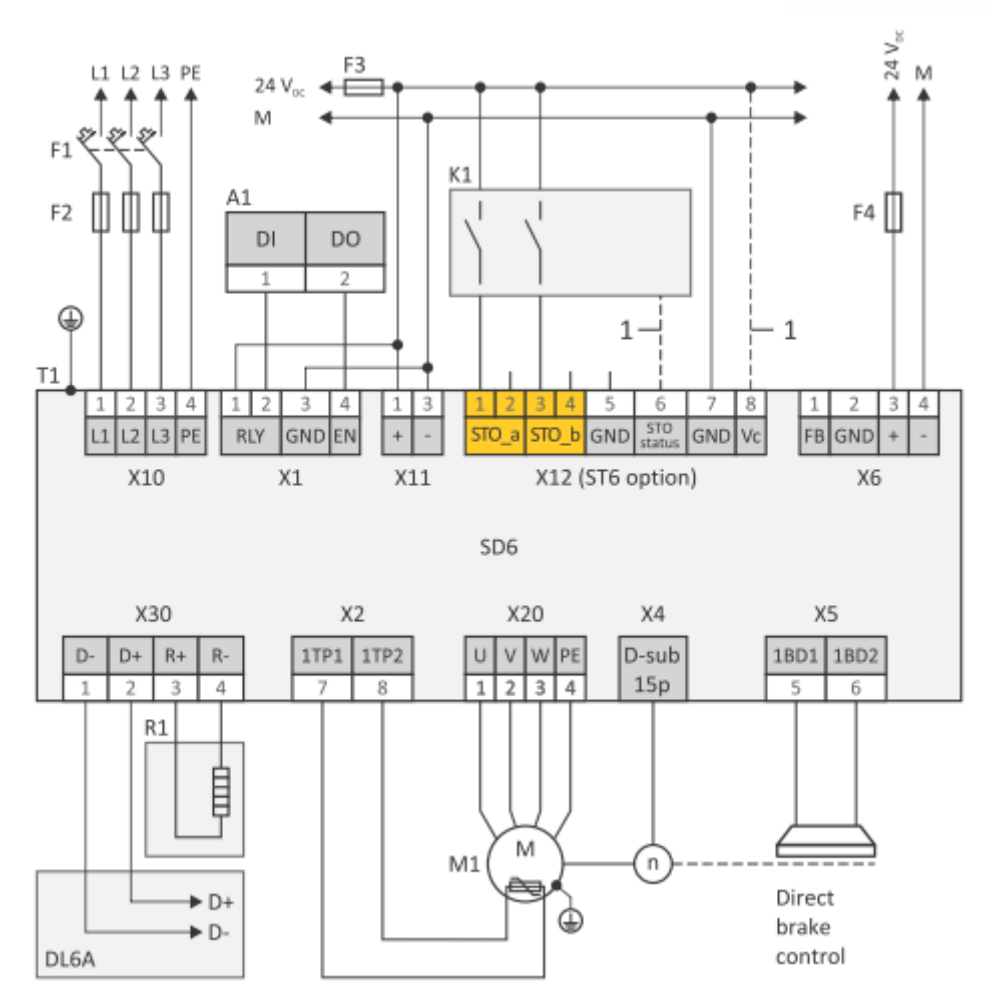